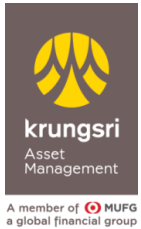

# FAQ Application for Income Tax Exemption on Investment in SSF/RMF

#### **General Information Pertaining to the Request for Application**

#### **1. Why is it necessary to submit the request notification?**

Because the Revenue Department has issued a Notification concerning criteria, methods and conditions for income tax exemption on the purchase of investment units of SSF/RMF, requiring the taxpayers to indicate their intention to apply for income tax exemption to the asset management company (AMC) from which they purchased the investment units of SSF/RMF and the AMC will subsequently submit the investment data of the taxpayers to the Revenue Department.

Accordingly, the information submitted by the AMC will be stored in the database of the Revenue Department whereby the taxpayers need not submit any additional evidence documentation when they file their annual personal tax return. The aforementioned process is similar to the linking of tax allowance data such as insurance premium data, online donation data, etc., undertaken by the Revenue Department in collaboration with various organizations over the past years.

**2. Why does the Management Company not send the information automatically to the Revenue Department without requiring the customers to submit the Notice of Intent by themselves?**

According to the Notification of the Revenue Department, **the AMC must receive the request form from customers before submitting the information to the Revenue Department.**

**3. What will happen if the customer does not give a Notice of Intent or declines the submission of information to the Revenue Department by the Management Company?**

The AMC shall not submit your investment data to the Revenue Department if it has not received your request notification as a result, **you will be not able to apply for income tax exemption on investment in such funds according to regulation as pescribed by the Revenue Department.**

**4. If I have not given the Notice of Intent, can I still use the proof of investment in paper form when I file my tax return?**

No. **The Revenue Department will only receive the investment data directly from the AMC and will not receive any evidence in the form of paper, PDF file, or any other forms from the taxpayers.** And, since 1 January 2022 onwards, Krungsri Asset Management (the Company) will the delivery of a paper certificate of SSF/ RMF subscription.

However, the Company continues to email you the investment certificate in the PDF format, which can also be downloaded from online channels (@ccess Mobile, @ccess Online, and website). But this certificate file can be used just for your balance verification and reference paper, while it cannot be applied for tax deduction request.

## **5. What is the timeframe for the submission of my request?**

**Your request must be given within the tax year** in order that the AMC can submit the investment data of the unitholders to the Revenue Department from the year in which the Notice of Intent is given. For example, if you notify the request on 15 January 2022, the Company will submit your investment data since 2022 onwards

to the Revenue Department. Or, if you notify the request in the next year, data submission to the Revenue Department will count the year your request was notified (not retrospective effect).

**Therefore, if you wish to exercise your rights to income tax exemption on SSF/ RMF investments in 2022, you must notify your request within 31 December 2022.**

# **6. Do I have to give the request notification every year?**

No. **You can submit the request form only once which will be effective until such request is cancelled.**

# **7. Can I give the request notification retrospectively?**

The effective date of the notification must be a date in the future only. However, if you have not submitted the request in the previous year but wish to apply for the tax privilege in that year, you can contact the AMC to submit the investment data to the Revenue Department retrospectively.

## **8. Can I cancel the request notification that I have already submitted later?**

## **Yes. However, the cancellation shall take effect in the tax year in which you indicate the intention to**

**cancel the request** without having any effect on the previous data that the AMC has submitted to the Revenue Department.

#### **Giving the Request Notification to Krungsri Asset Management**

#### **9. What are the channels for giving the request notification to Krungsri Asset Management?**

Unitholders can indicate their intention to Krungsri Asset Management via the following channels:

# **9.1 The Company's Website**

At home page, krungsriasset.com please click at Quicklink and choose **Tax Exemption Request for SSF/RMF** 

You will be asked to fill in your information for identity verification, which are unitholder number, date/month/year of birth, and citizen ID card number to log in to the system.

Alternatively, you can browse <https://www.krungsriassetonline.com/TaxRequest/?Lang=T> to directly log in to the system.

Remark: Since the identity verification of the log-in system will be based on document type customers use for opening an account, **in case you use other document that is not the citizen ID card such as Passport, you must proceed with the request at EN homepage of the Company's website and go to Quicklink and click on Tax Exemption Request for SSF/RMF**

Or, you can browse <https://www.krungsriassetonline.com/TaxRequest/?Lang=E>

## **9.2 Through @ccess Online Service:**

https://www.krungsriassetonline.com/AYFAccess/Disclaimer.aspx?lang=en

- (1) Log in to the system with your Username & Password set as usual.
- (2) Go to menu: Personal information >> Tax Exemption Request >> **Tax Exemption Request** You will now see the page to submit your request.

### **9.3 Through @ccess Mobile Application:**

 After logging in to the system, you can proceed to submit a request for tax exemption through three methods:

(1) Upon system log-in: In the case that you already have investment units in SSF/RMF but have never submitted the tax exemption request, after logging in to the system, you will see the screen asking you to submit such request before proceeding to complete the next step of fund transaction.

- (2) At "Setting" menu tab, click at "Tax Exemption Request for SSF/RMF" tab and proceed with the next step.
- (3) Upon making fund transaction: In the case that you have never submitted the tax exemption request before or submitted the request not allowing the Company to disclose your information, when it comes to your SSF/RMF subscription and/or switching transactions, you will see the screen asking you to submit the tax exemption request before proceeding to complete the transaction confirmation step.

In case of foreign or alien customers or the customers who did not use the Citizen ID Card in account opening, they are required to provide the 13-digit Taxpayer ID Number along with the request submission since the Revenue Department will accept only the data with reference to the Taxpayer ID Number.

**10. How can I proceed if I have multiple unitholder's numbers opened with Krungsri Asset Management and other selling agents?**

**The request submission is valid for every unitholder's number opened with the Company under the same Citizen ID Number.** Therefore, you can give a one-off notification without having to contact all selling agents with which the unitholder's account opened with the Company.

**11. Can I contact Bank of Ayudhya's branch or selling agents to proceed with tax exemption request notification? And how to do that?** 

Initially, upon your contact or visit at the branch, our staff will advise you to notify your request through available channels as described at the inquiry no. 9. Krungsri Asset Management will keep customers posted with new available channel to serve.

**12. How can I be assured that the information of investment amount submitted to the Revenue Department is accurate?**

**Krungsri Asset Management will continue to send the SSF/RMF certificates of purchase to customers via e-mail. Besides, you can also download the SSF/RMF certificates of purchase via the channels of Access online and Access mobile, and website.** If it is found that the investment amount is inaccurate, you can contact Krungsri Asset Management for verification. (The Company has no longer sent the SSF/ RMF certificates of purchase to customers in paper form since 1 January 2022.) In this respect, you cannot use downloaded PDF certificate from email or other channels to proceed with tax exemption request.

# **13. Can joint and juristic accounts give their request notification?**

 **No, joint and juristic accounts are not allowed to give their request to apply for income tax exemption on SSF/ RMF investment.**